# *MODALITES D'ORGANISATION DES EPREUVES DE SECURITE ROUTIERE*

# **Application test@ssr**

# **SESSION 2008**

\*\*\*\*\*\*

Les épreuves de sécurité routière sanctionnent les connaissances et les capacités acquises à travers la formation dispensée par les enseignants. Ces derniers peuvent s'appuyer sur le livret « l'éducation à la sécurité routière dans les disciplines au collège » ainsi que sur les fiches pédagogiques et le répertoire des connaissances et des comportements des usagers de l'espace routier téléchargeables sur http://eduscol.education.fr/securite.

Ces différentes attestations sont délivrées à partir de l'outil « test@ssr » mis à disposition des établissements depuis la session 2007.

#### **Rappel ;**

Les attestations de sécurité routière (ASSR 1-ASSR 2-ASR) sont obligatoires pour tous les jeunes qui sont nés à partir du 1<sup>er</sup> janvier 1988.

Le brevet de sécurité routière (BSR) est accessible pour tout titulaire de l'ASSR 1, ou de l'ASSR 2 ou de l'ASR**.** 

#### **Publics concernés**

L'épreuve de l'attestation scolaire de sécurité routière de premier niveau (ASSR 1) est organisée pour les élèves de 5<sup>ème</sup> et les élèves âgés de quatorze ans au plus tard le 31 décembre 2008, ainsi que pour les élèves qui ont échoué précédemment.

L'épreuve de l'attestation scolaire de sécurité routière de second niveau (ASSR 2) est organisée pour les élèves de 3ème et les élèves âgés de seize ans au plus tard le 31 décembre 2008, ainsi que pour les élèves qui ont échoué précédemment ou ceux qui sont encore scolarisés et peuvent, le cas échéant, être âgés de plus de seize ans.

L'épreuve de l'attestation de sécurité routière (ASR) est organisée dans les groupements d'établissements de l'Education nationale (GRETA) et dans les centres de formation d'apprentis (CFA) pour les candidats âgés de seize ans et plus, qui ne sont plus scolarisés.

L'attestation d'éducation à la route (AER) est délivrée aux déficients visuels, conformément à l'arrêté du 25 mars 2007 relatif à la délivrance des attestations scolaires de sécurité routière de premier et second niveaux, de l'attestation de sécurité routière et de l'attestation d'éducation à la route.

#### *Cas particuliers :*

Les élèves scolarisés hors établissements publics ou privés sous contrat, au CNED, les enfants du voyage, doivent également subir les épreuves de l'attestation scolaire de sécurité routière de premier et de second niveaux.

L'inspecteur d'académie, directeur des services départementaux de l'Education nationale, ou les autorités administratives compétentes pour les autres départements ministériels, désignent les établissements dans lesquels ces élèves passent les épreuves.

**En bref :** 

*Les jeunes scolarisés et les pré-apprentis passent les ASSR. Les personnes âgées de 16 ans et plus et qui ne sont plus scolarisées passent l'ASR dans un GRETA.* 

### *CFA/GRETA*

*Les apprentis passent l'ASR dans les CFA. En cas d'impossibilité absolue, deux cas sont envisageables : - soit la passation de l'ASSR dans un collège, un LEGT ou un LP, Dans cette hypothèse, les CFA prendront contact avec l'inspection académique qui leur indiquera l'établissement dans lequel pourra se dérouler la passation des épreuves ; - soit la passation de l'ASR dans un GRETA.* 

### **L'application test@ssr : rappel des caractéristiques techniques**

Cet outil permet :

- le passage individuel des épreuves (30 minutes),
- la simulation des épreuves grâce à un didacticiel.
- le tirage aléatoire de 20 questions par candidat à partir d'une banque de 400 questions,
- la possibilité d'une épreuve de rattrapage.
- l'adaptation des épreuves aux personnes présentant des handicaps.
- la gestion des candidats par import de la base élèves de l'établissement,
- la correction automatique des épreuves.
- l'édition des attestations.

Toutes les épreuves (ASSR 1 et 2, ASR et AER) se déroulent depuis un poste informatique et se présentent sous forme d'un QCM composé de 20 questions réparties par thème (piéton, cycliste, cyclomotoriste, autres) et tirées de façon aléatoire pour chaque élève passant l'épreuve, à partir de la banque de 400 questions.

#### **Rappel des pré-requis techniques pour l'installation de l'application :**

#### *Pour les applications Admin@ssr et Epreuve@ssr :*

- Processeur Pentium III 800 ou modèle équivalent ;
- Système d'exploitation Windows 98 SE ou Windows XP PRO ;
- 128 Mo de Ram minimum pour Windows 98 ou supérieur et 256 Mo minimum pour Windows XP ou supérieur ;
- 60 Mo d'espace libre pour l'application Admin@ssr,
- Carte graphique 32 Mo de ram minimum ;
- Navigateur IE 5.5, IE 6 ou Firefox 1.5 ; *Attention : Firefox 2.0 n'est pas validé pour les applications Admin@ssr et Epreuve@ssr sous un environnement Windows 98 et XP ;*
- Plug-in Java 1.42.08 (ou supérieur jusqu'à la version 1.5) : **Attention la version 1.6 n'est pas compatible** ;
- Quiktime 6.5.1 pour Windows 98 et Quicktime 7.0 pour Windows XP.

#### *Pour les fichiers vidéo :*

Pour une installation en local sur les postes d'épreuves, 1.5 Go d'espace disque

Pour une installation en réseau, sur un serveur ; 1.5 Go d'espace disque ; sur les postes d'épreuves : 125 Mo d'espace disque.

#### **Matériel**

### **Ce matériel est composé**

• **d'un CD « Applications » qui contient :** 

- l'application Admin@SSR permettant la gestion administrative des épreuves de l'ASSR 1 de l'ASSR 2, de l'ASR et de l'AER,
- les fichiers corrections des épreuves de l'ASSR 1 à installer dans l'application Admin@SSR,
- les fichiers corrections des épreuves de l'ASSR 2 à installer dans l'application Admin@SSR,
- les fichiers corrections des épreuves de l'AER à installer dans l'application Admin@SSR,
- l'application Epreuve@SSR permettant de faire passer aux candidats les épreuves de l'ASSR 1 de l'ASSR 2, de l'ASR et de l'AER,
- le manuel utilisateur au format PDF.

#### • **de trois CD multimédias qui contiennent :**

#### **CD multimédias 1**

- les fichiers questions (vidéos et audios) des épreuves de l'ASSR 1 à installer dans l'application Epreuve@SSR. Une partie de ces fichiers est également utilisée pour les épreuves de l'ASR.

#### **CD multimédias 2**

- les fichiers questions (vidéos et audios) des épreuves de l'ASSR 2 à installer dans l'application Epreuve@SSR. Une partie de ces fichiers est également utilisée pour les épreuves de l'ASR.

### **CD multimédias 3**

- les fichiers questions (vidéos et audios) des épreuves de l'AER à installer dans l'application Epreuve@SSR.

Il convient d'effectuer l'installation de « Admin@ssr » en premier, puis des autres CD multimédias.

### **Période d'organisation des épreuves**

Les épreuves ASSR 1 et ASSR 2 pourront être organisées dans les établissements durant la période **du 7 janvier 2008 au 3 juillet 2008, à une date choisie par chaque établissement.** 

Une épreuve de rattrapage pourra être **organisée avant le 3 juillet 2008**, à l'attention des élèves absents le jour des épreuves ASSR 1 ou ASSR 2 ou des élèves ayant échoué.

Les épreuves ASR pourront être organisées dans les CFA durant la période **du 7 janvier au 31 décembre 2008, à une date choisie par chaque CFA.**

Une épreuve de rattrapage pourra être **organisée avant le 31 décembre 2008**, à l'attention des apprentis absents le jour de l'épreuve ASR ou des apprentis ayant échoué.

Les épreuves ASR pourront être organisées dans les GRETA durant la période **du 7 janvier au 30 novembre 2008, aux dates choisies par chaque GRETA.**

Une épreuve de rattrapage pourra être **organisée avant le 30 novembre 2008**, à l'attention des candidats absents le jour de l'épreuve ASR ou ayant échoué.

Dans les établissements sanitaires et médico-sociaux accueillant des élèves handicapés, le passage des épreuves ASSR 1, ASSR 2 et AER pourra être organisé **du 7 janvier au 31 décembre 2008.** 

Il est important de respecter un délai de remise à niveau pour les élèves et apprentis ayant échoué, entre l'épreuve principale et l'épreuve de rattrapage.

#### **Organisation des épreuves et délivrance des attestations**

Chaque épreuve, d'une durée d'environ 30 minutes, est passée individuellement sur un poste informatique à l'aide d'un casque audio.

Toutefois, pour les élèves de l'enseignement adapté ou pour les jeunes présentant un handicap, les enseignants procèdent aux aménagements qu'ils jugent nécessaires, sans dénaturer les épreuves.

Pour répondre aux questions qui lui sont posées, l'élève coche des cases rondes ou carrées :

### ! **Les cases rondes signifient qu'une seule réponse est attendue ;**

### " **Les cases carrées signifient que plusieurs réponses sont possibles et que toutes les réponses peuvent être justes dans certains cas.**

#### **Ces éléments d'information doivent être donnés avant les épreuves aux candidats par l'examinateur. Ils peuvent éventuellement faire l'objet d'une présentation collective avec le didacticiel.**

Les attestations sont directement émises à partir de l'application et signées par le chef d'établissement, le directeur ou l'autorité administrative compétente pour les autres départements ministériels, puis remises aux candidats ayant passé avec succès l'épreuve.

#### **Attention :**

**En cas de perte du document, un duplicata ou une attestation de réussite pourra être délivré.** 

#### **Il est vivement conseillé aux chefs d'établissements, aux directrices et directeurs de CFA, aux présidentes et présidents de GRETA de conserver les attestations dans le (ou les) fichier(s) PDF regroupant les attestations pour tous les candidats d'une session.**

### **Conservations des résultats**

Les résultats doivent être conservés par l'établissement.

Les moyens automatiques à votre disposition en établissement sont les suivants :

- sauvegarde des fichiers « attestations » (cf ci-dessus) ; ces fichiers contiennent l'ensemble des diplômes des candidats d'une session ayant réussi l'examen,

- sauvegarde des fichiers « résultat-session » ; ces fichiers sont cryptés et nécessiteront l'intervention d'un informaticien et d'un outil adapté pour analyse. Ils contiennent la concaténation des copies pour tous les candidats d'une session, examen réussi ou non.

Pour les CFA, chaque établissement est invité à conserver une liste nominative des candidats reçus.

Pour la session 2008, chaque GRETA renseignera l'enquête (fiche bilan) selon les modalités qui leur seront communiquées par le bureau de la formation professionnelle continue (DGESCO A2-4).

#### **Suivi des candidats reçus**

Pour la session 2008, chaque établissement de l'Education nationale renseignera impérativement dans la Base élèves SCONET l'acquisition de l'ASSR (voir copies d'écran jointes).

Dans l'application Base Elèves,

- pour une saisie en masse : utiliser l'entrée « Saisie en masse /saisie de diplômes ou de certifications »
- pour une saisie individuelle (ou une modification) : utiliser la Fiche individuelle de l'élève, onglet « Historique des scolarités », Historique des Diplômes / Ajouter un diplôme.

#### Les champs à saisir sont :

**Année** : 2008 **Niveau** : ATT SECUR, libellé court pour « Attestation de sécurité routière » **Spécialité** : au choix ATT SCO SECURITE ROUTIERE 1<sup>ER</sup> NIV ATT SCO SECURITE ROUTIERE 2<sup>ND</sup> NIV ATTESTATION DE SECURITE ROUTIERE (Mention : rien à saisir)

*MEN – DGESCO A1-2 Note n°2007-181 du 17//12/2007* 

# **Guide d'utilisation**

# **Saisie ASSR dans Sconet <Accès Base Elèves>**

# **SAISIE EN MASSE**

# Cliquez sur « Saisie de diplômes ou certification » :

 $\overline{\phantom{a}}$ 

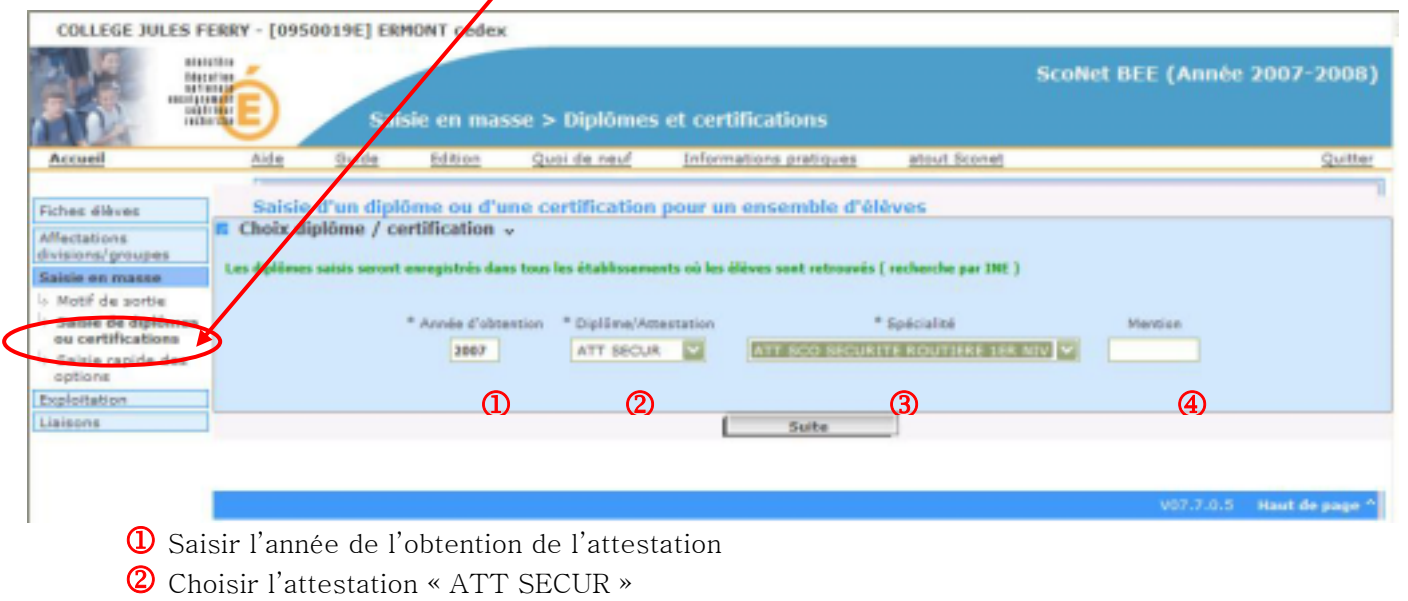

- 3 Choisir la spécialité désirée : « ATT SCO SECURITE ROUTIERE 1ER NIV », …
- 4 Ne pas saisir de mention

#### Choisir un Mode de sélection :

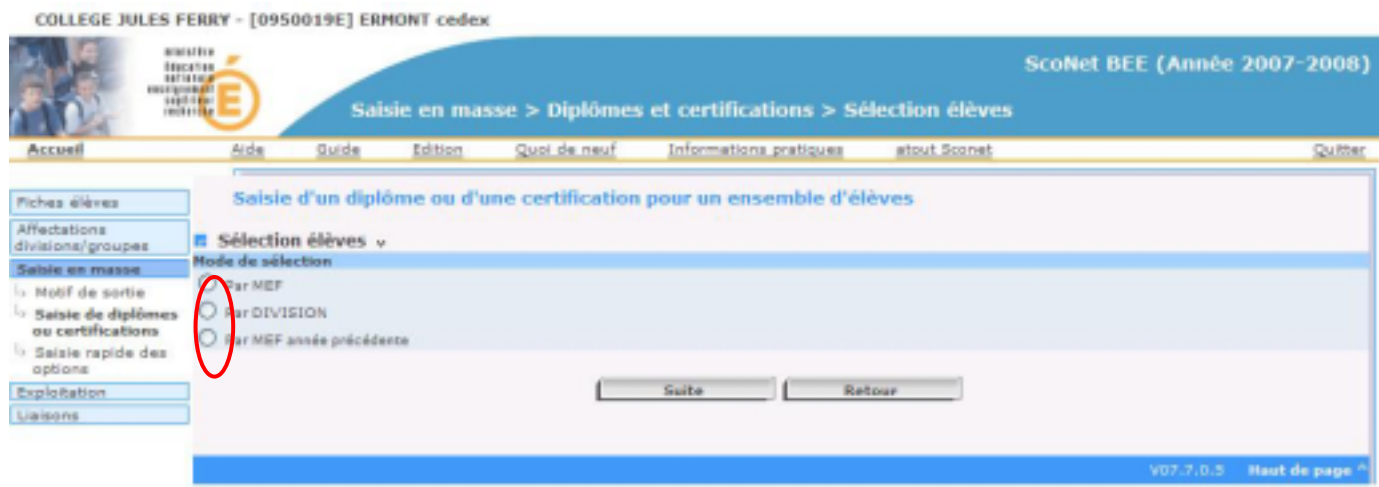

Une fois que le mode de sélection est choisi, vous verrez apparaître l'écran suivant :

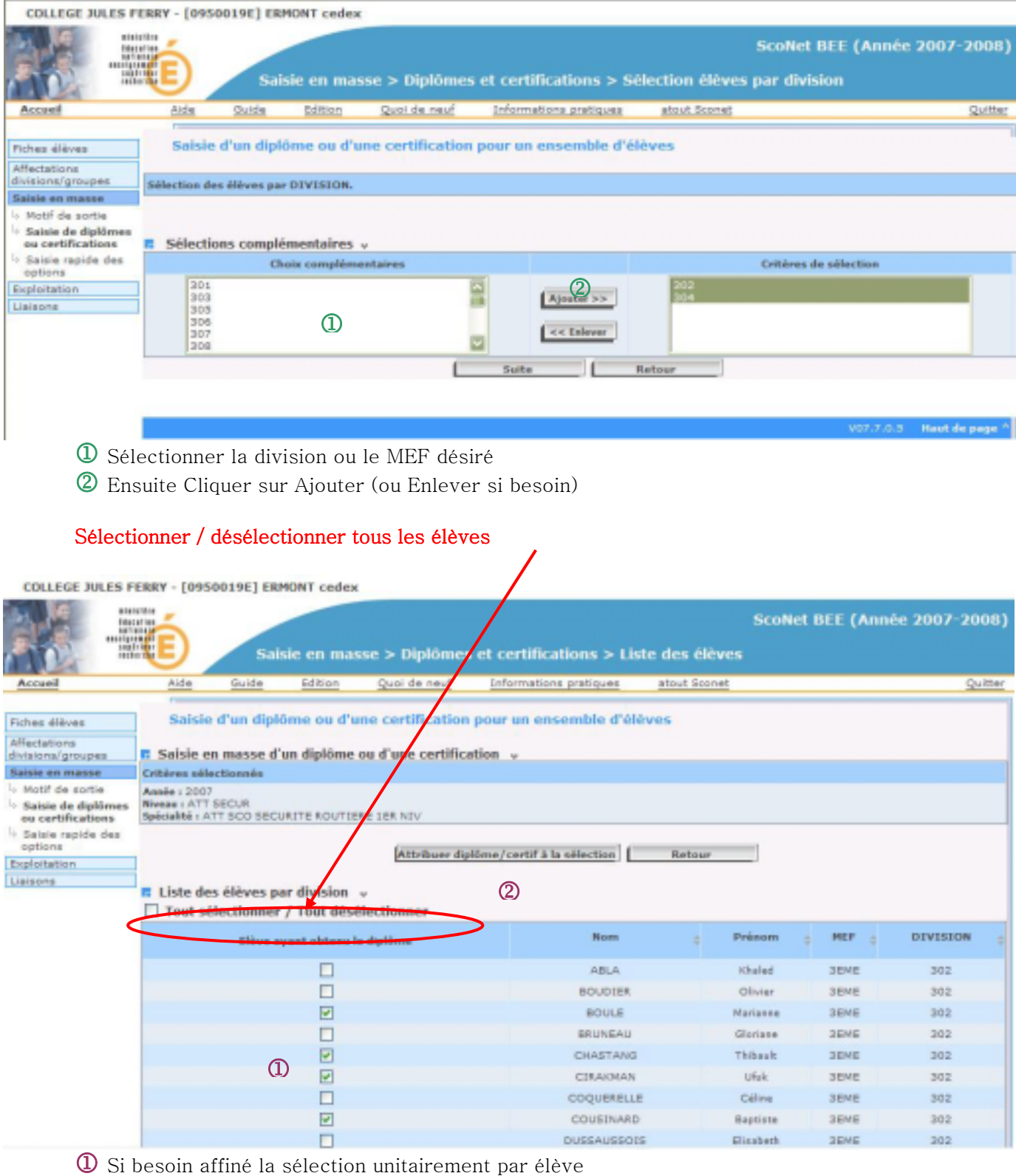

2 Ensuite cliquer sur le bouton « Attribuer diplôme / certif à la sélection »

### > Tous les élèves ont ainsi leur attestation ASSR saisie dans la base Sconet.

Si besoin, il est possible de saisir ou de modifier une attestation ASSR individuellement.

## **SAISIE INDIVIDUELLE**

### Dans « Fiches élèves », choisir « Fiche individuelle »

COLLEGE JULES FERRY - [0950019E] ERMONT cedex

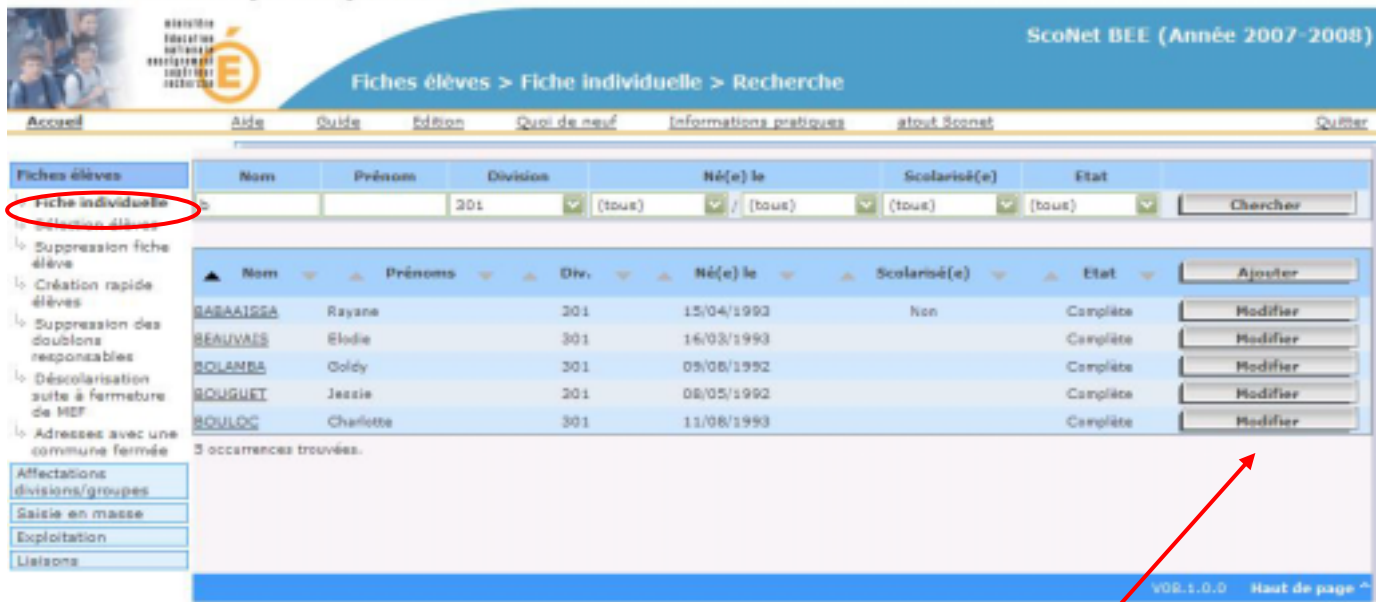

Il est possible de rechercher un élève suivant certains critères : Nom, Division…

Ensuite, pour accéder à la fiche de l'élève, cliquer sur le bouton « Modifier »

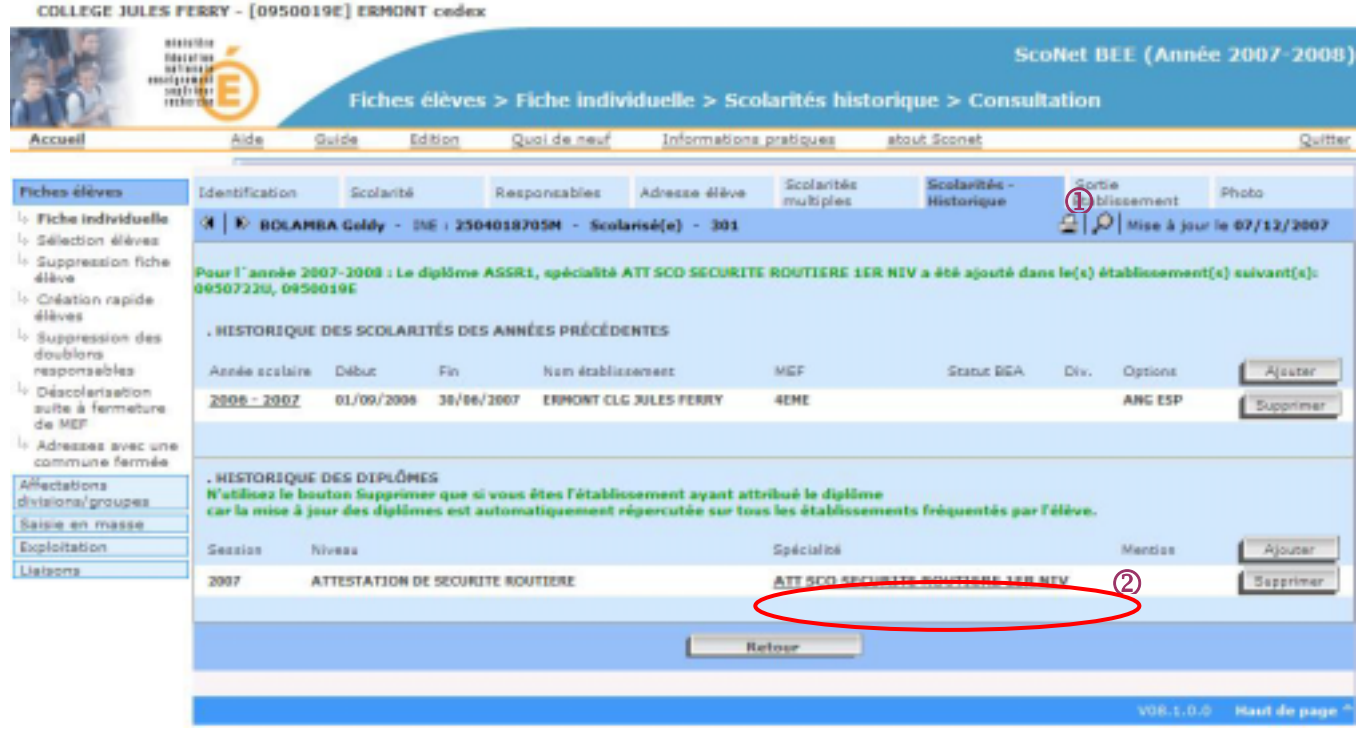

1 Dans la fiche élève, aller dans l'onglet « Scolarités historiques »

2 Et sélectionner l'attestation à modifier

Remarque : Sur cet écran, il est aussi possible d'ajouter ou de supprimer une attestation

La saisie individuelle de la certification s'effectue de la même manière que pour la saisie en masse :

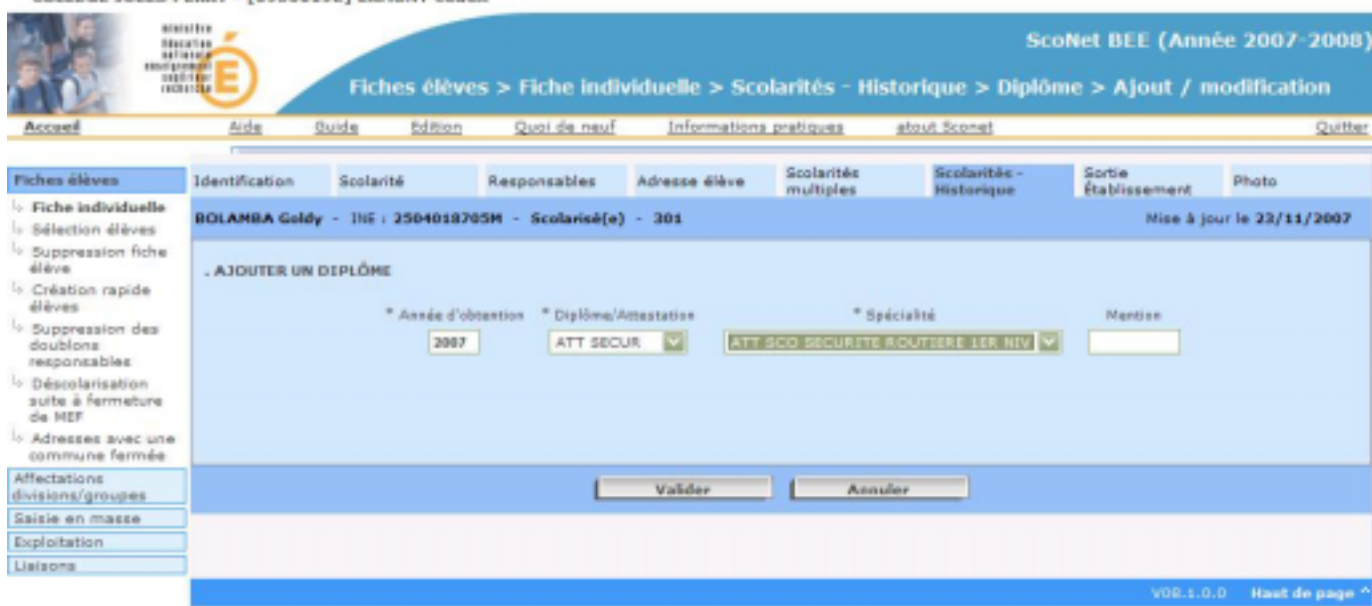

COLLEGE JULES FERRY - [0950019E] ERMONT cedex